### 小松学史の携帯でFlash講座 **Flash Lite**

2005年9月16日 講師:小松学史

# Flash Liteとは?

• Flash Liteとは携帯電話上で表示される、Flash の形式です。

# Flashモバイルコンテンツ対応端末の現状

- 2003年5月にFlash Lite1.0が発表され、NTT Docomoの携帯電話、505i、506i、FOMA900iシリー ズに専用のPlayerが搭載されています。
- 2004年7月にはFlash Lite1.1がauの携帯電話、最新 のWINシリーズにPlayerが搭載されています。
- 2005年1月からは、Vodefone対応の機種も発売され ました。

[http://www.nttdocomo.co.jp/p\\_s/imode/spec/flash.html](http://www.nttdocomo.co.jp/p_s/imode/spec/flash.html) [http://www.au.kddi.com/ezfactory/tec/spec/new\\_win/ezkishu.html](http://www.au.kddi.com/ezfactory/tec/spec/new_win/ezkishu.html)

# Flashモバイルコンテンツ対応端末の現状

- Docomo
	- 1.0対応(505、506、FOMA900) 約30機種
	- 1.1対応(FOMA901、FOMA700)約20機種

- au
	- 1.1対応(CDMA1X、CDMA1X WIN) 約25機種
- Vodephone – 1.1対応 約10機種

# Flash Lite 1.1 ファイルを書き出すために

- Macromedia Flash MX Professional 2004 を、7.2に アップデートすることで、携帯端末用Flash Lite 1.1 の コンテンツを作成することができるようになります。
- Flash Lite1.1から使用できる技術でなければ、 FlashMXなどでも開発可能です。
- アニメーションと簡単なアクションを使用するくらいでし たら、Flash 4形式に書き出すことで、Flash対応携帯 電話にて確認することができます。

ファイル作成時の設定(バージョン)

• バージョンの設定 – パブリッシュ設定で 「Flash Lite1.1」に設定し ます

#### ※Flash Lite1.1からの技術を使用してい なければ、 Flash Lite1.0環境におい ても閲覧可能です

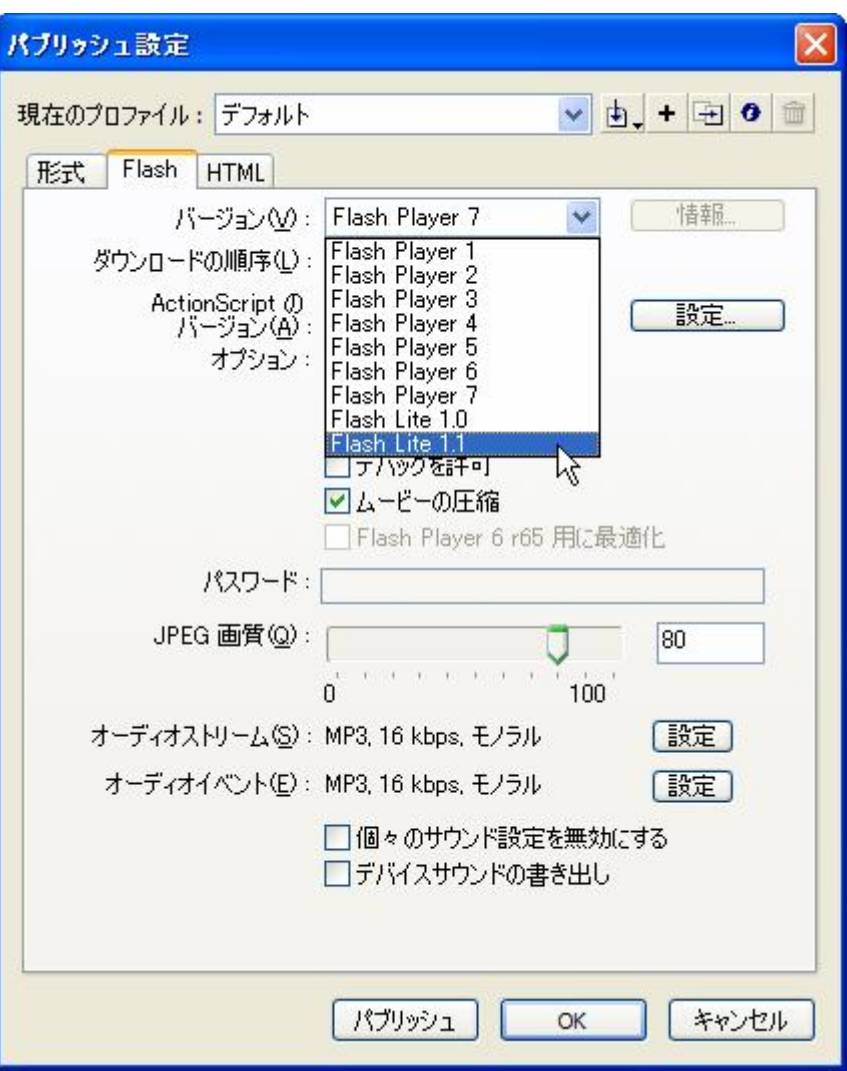

# ファイル作成時の設定(サイズ、fps)

- サイズの設定
	- ドキュメントプロパティでサイズ を設定します
	- 最適なサイズは、用途や実機 に合わせて設定します
- フレームレートの設定
	- 携帯電話の処理速度を考慮し た上で、fpsを設定します
	- Flash Lite1.0→5~8程度
	- Flash Lite1.1→10~15程度

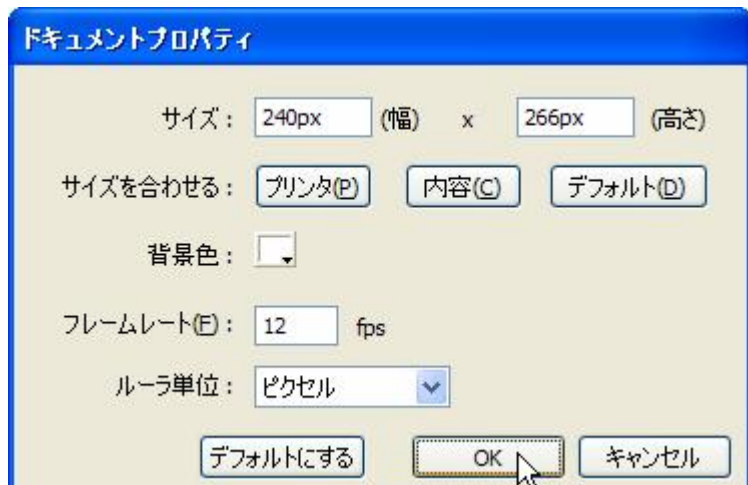

# 制作の流れ

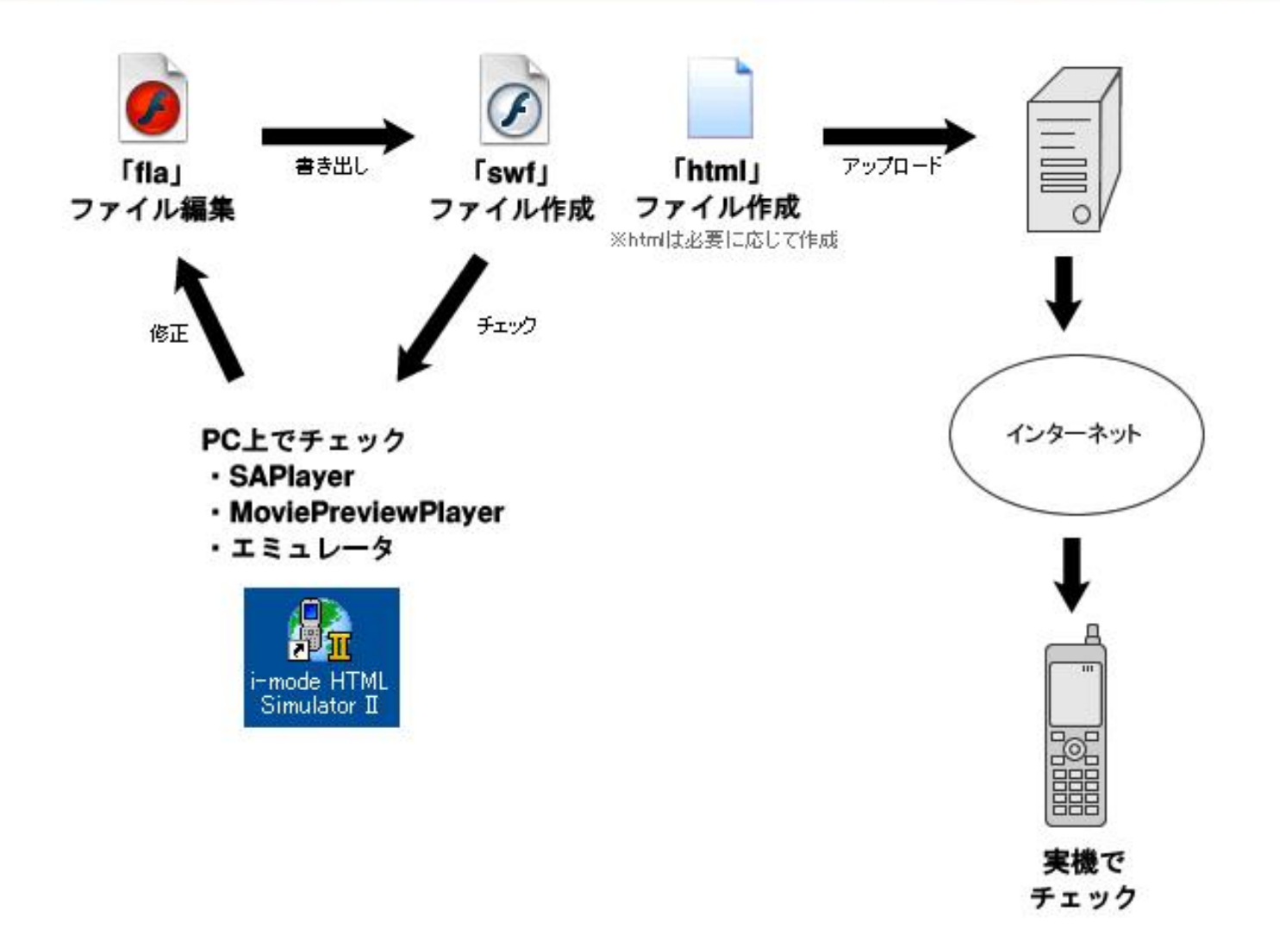

ファイルを作成する上で

• 制作上の基本情報については、Macromedia から配布されている、CDK内のPDFを閲覧しま しょう。

#### モバイル&デバイスデベロッパーセンター

[http://www.macromedia.com/jp/devnet/devices/development\\_kits.html](http://www.macromedia.com/jp/devnet/devices/development_kits.html)

※キャリア毎にCDKがあります(Vodephone除く)

#### 現在のFlashと、Flash Lite1.0およびFlash Lite1.1の違い

• アニメーションについて

- ボタンについて
- サウンドについて
- htmlについて
- テキストについて
- アクションについて
- Flash Liteの制限事項(データサイズ、メモリ)
- FScommand2とプラットフォーム変数

アニメーションについて

- タイムラインを使用したアニメーションは、(Flash4以 降から使用できるものは)正常に動作します。
- 例外としてMovieClip内のアニメーションは、マスクとし て動作しません。(Flash Player6以降から導入された ため)
- また、携帯電話自体のマシンスペックが低いため、処 理が多い視覚効果は避けましょう。(アルファ値を変更 するアニメーションなど)

ボタンについて

• 多くの携帯電話にはポインティングデバイスが ついていませんので、ユーザーは携帯電話の 上下キーもしくは、ダイヤルキーでアクセスしま す。

• 上下キーを使用した場合、ボタンがフォーカス の対象になります。フォーカスされたボタンシン ボルはオーバーフレームの絵に変わります。 (決定キーを押しても、ダウンフレームの絵は表 示されません)

ボタンについて(2)

• ダイヤルキーでボタンにアクセスするには、 ActionScriptで設定をします。

例) on (press, keyPress "1") { gotoAndStop(10);

}

※携帯場合「keyPress"キーコード"」で設定します。キー コードは1~9、\*、#が使用することができます。

ボタンについて(3)

通常の携帯電話はポインティングデバイスがあ りませんので、マウスに関するActionScriptの 多くがサポートされていません。

## 例)releseOutSide、dragOver、dragOut、 startDrag、stopDrag

サウンドについて

• Flash Lite1.0ではMfi形式、SMF形式に対応し ています。

• Flash Lite1.1では、 Mfi形式、SMF形式、 SMAF形式が対応され、また、サウンドの波形 をサンプリングした形式もサポートされました。

※Flash Lite1.1対応実機のほとんどがMP3をサポートされていなかったり します・・・。

サウンドについて(2)

• Flash MX 2004では、MfiやSMAFサウンドを読 み込むことができません。

• サウンドを設定するときには、MP3などのFlash で使用できるサウンドで仮にタイムライン上に 設定します。

サウンドについて(3)

# • 設定したサウンドのプロパティ(ライブラリ)で使 用したい「デバイスサウンド」を指定します。

• デバイスサウンドを指定された、サウンドは書き 出し時に、デバイスサウンドと置換されます。

サウンドについて(4)

• Flash Lite1.0、および1.1でのデバイスサウンド の変換図

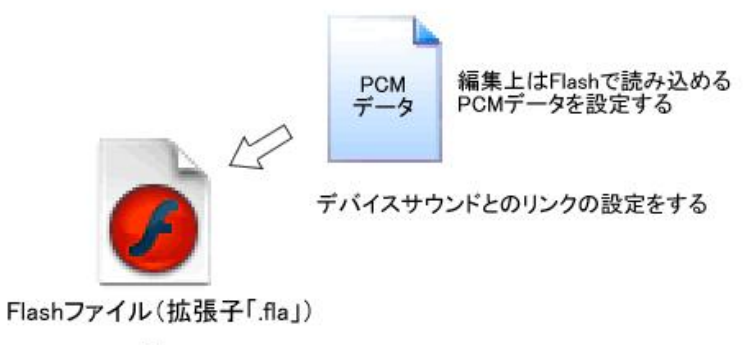

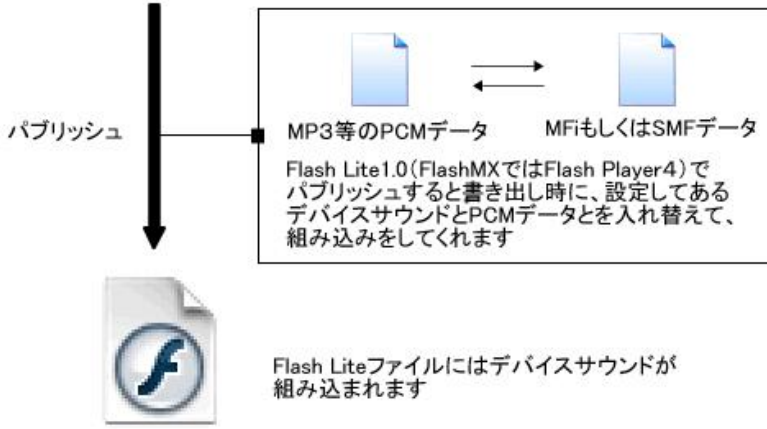

Flash Lite1.0ファイル(拡張子「.swf」)

サウンドについて(5)

#### サウンド対応状況

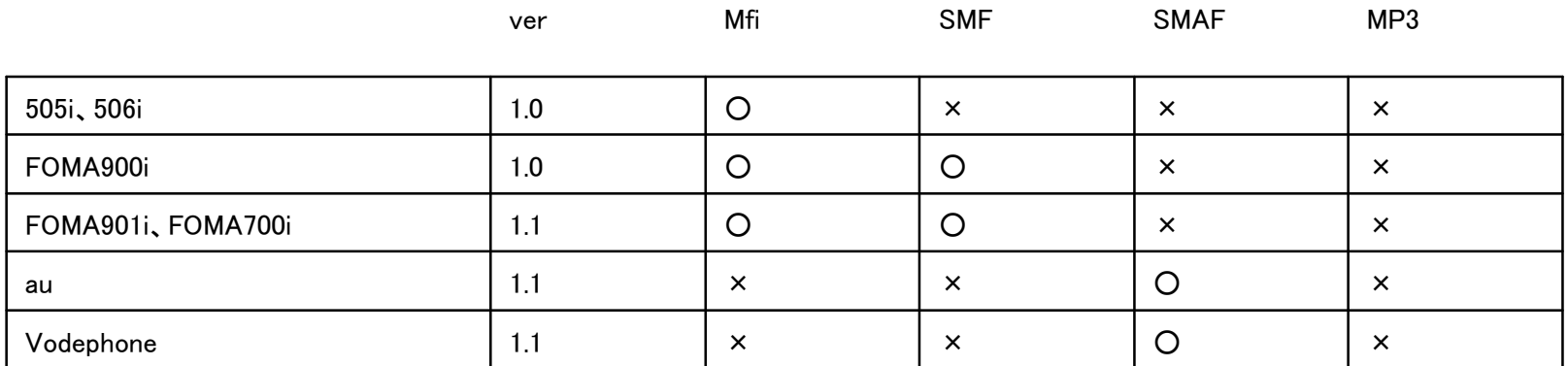

# htmlについて

- 携帯のブラウザで表示することのできるFlash には2つの再生方式があります。 – インライン再生方式
	- インタラクティブ再生方式
- Flash MX 2004で書き出されるHTMLの記述と は異なりますの注意が必要です。

## htmlについて(2)

- インライン再生方式
	- アニメーションGIFのように、html内にswfを表示す る方法です
	- 上下キーはhtmlのスクロールに予約されます。
	- ボタンやサウンドなどが使用できません。

## htmlについて(3)

• インタラクティブ再生方式 – Swfのみを表示する再生方式です – ブラウザのスクロールが表示されません。 – ボタンやサウンドの制御が可能です。 – 基本的にはSwfに直接アクセスします。

## htmlについて(4)

## 記述例)

<object data="swfファイル名" type="application/x-shockwaveflash" width="200" height="100"> <param name="bgcolor" value="#99CCCC"> <param name="loop" value="on"> <param name="quality" value="high"> </object>

※インライン再生方式のHTML ※auなどは、XHTML Basic 1.0 に準拠した記述にします

htmlについて(5)

### 記述例2)

## <img src="company\_banner.swf" width="200" height="100" copyright="no" />

## ※auではimgタグでも設定することが可能です

## テキストについて

- 入力テキストフィールドについて
	- Flash Lite1.0では、入力テキストがサポートされて いません。
	- Flash Lite1.1では、入力テキストがサポートされて います。
- Flash Lite1.1での入力テキストフィールドは、 上下キーを使用した際にフォーカスの対象にな り、フォーカスしている状態で決定キーを押すこ とで、携帯電話のテキストのエディタが起動しま す。

## テキストについて(2)

- デバイスフォントについて
	- フォントを埋め込みにすると、データ容量が大きくな りがちです。
	- 読んでもらうための文章などはデバイスフォントに するほうが良いでしょう。
- デバイスフォントを使用する際の注意!
	- 携帯電話の実機には、フォントの種類が1~2種類 くらいしか入っていません。
	- 用意されているデバイスフォントのサイズは、携帯 電話によって異なります。

# テキストについて(3)

- Flash Lite1.0対応機種 →ほとんどが24pxしかない(20pxのものもあります) 例)12pxで指定した、デバイスフォントは24pxのサイズになり テキストが半分切れます
- Flash Lite1.1対応機種

→キャリア、メーカー毎に、種類、数などが異なります。 例)Docomoは12,16,20,24のうち3種類 例)CDMA1X は16~36のうち、3~4種 例)CDMA1X WIN は12~36のうち、3~4種 例)Vodephone のある機種においては24pxしかない

アクションについて

- Flash4ベースということ
- 基本的な構文について
- 演算子について
- 外部ファイル
- スクロール
- Flash5のアクションで使用できるもの
- プラットフォーム変数
- FScommand

Flash4ベースということ

• Flash Lite1.0および1.1で、現在のFlashの ActionScriptと大きく異なるのは、Flash4を ベースにしていることです。

• しかし、Flash4の頃にサポートされている ActionScriptでもサポートされていないものもあ ります。また、Flash5以降からの技術もいくつ かサポートされています。

# 基本的な構文について

• Flash4のころは、現在と異なる構文ですが、 Flash MX 2004では、書き出し時にFlash4の 構文に対応したものに変換してくれます。

- しかし、現在の記述と異なるところもたくさんあ ります。
	- プロパティはドットシンタックスで記述OK
	- メソッド(関数)はドットシンタックスでの記述NG
	- root、parentはOK。thisはNG

演算子について

• 数式演算子と連結演算子について – 「+」という演算子は、現在のFlashでは数式演算子 と連結演算子の両方の役割を担いますが、Flash Lite1.0および1.1では、数式演算子のみの役割し かできません。

# 「+」演算子についての例

例1)  $a = 1$ ;  $b = 2$ ;  $c = a + b$ ; trace(c);

Flash Player5以降 →出力結果は「3」 Flash Lite1.0、1.1 →出力結果は「3」

# 「+」演算子についての例2

例2)  $a = "1"$ ;  $b = 2$ ;  $c = a + b$ ; trace(c);

# Flash Player5以降 →出力結果は「12」 Flash Lite1.0、1.1 →出力結果は「3」

# 「+」演算子についての例2

- 例3)
- $a = "Flash"$ ;
- $b = "Like":$
- $c = a + b$ ;
- trace(c);

# Flash Player5以降 →出力結果は「FlashLite」 Flash Lite1.0、1.1 →出力結果は「0」

# Flash Lite1.0および1.1での連結演算子

• Flash Lite1.0および1.1での連結演算子は「add」を使 用します。

```
例4)
```

```
a = "Flash";
```
 $b = "Like":$ 

```
c = a add b;
```
trace(c);

Flash Player5以降 →出力結果は「FlashLite」 Flash Lite1.0、1.1 →出力結果は「FlashLite 」

比較演算子について

- 比較演算子について
	- 「==」という演算子は、現在のFlashでは数、および 文字列の比較(等価)する役割を担いますが、 Flash Lite1.0および1.1では、数のみの比較しかで きません。
### 比較演算子についての例

```
例1)
a = "Macromedia" 
If(a == "Microsoft"){
trace("aはマイクロソフトである"); 
}else{ 
trace("aはマイクロソフトではない"); 
}
```
Flash Player5以降 →出力結果は「aはマイクロソフトではない」 Flash Lite1.0、1.1 →出力結果は「aはマイクロソフトである」

Flash Lite1.0、1.1において、比較演算子「==」は変数aを数字と みなし、「0」として考えてしまう。

比較演算子についての例2

```
例2)
a = "Macromedia" 
If(a eq "Microsoft"){
trace("aはマイクロソフトである"); 
}else{ 
trace("aはマイクロソフトではない"); 
}
```
Flash Player5以降 →出力結果は「aはマイクロソフトではない」 Flash Lite1.0、1.1 →出力結果は「 aはマイクロソフトではない」

文字列の等価比較には「eq」を使用します。非等価には「ne」を使 用します。また、数式の非等価は現在「!=」を使用しますが、 Flash Lite1.0および1.1では「<>」を使用します。

外部ファイル

- 外部ファイル読み込みの制限について
	- loadMovie、loadMovieNum
	- loadVariables、loadVariablesNum

• Flash Lite1.0では、外部のファイルを読み込む コマンドはサポートされていません。

• Flash Lite1.1では、条件付でサポートされてい ます。

### 外部ファイル読み込みの制限

• ボタンアクション、キーアクセスを行ったときに のみ実行されます。(待ち受けや、インライン再 生では不可)

- 1回のアクセスについて、1ファイルのみです。
	- loadMovieを行ったら、同じイベント内では、その後 のloadMovieおよびloadVariablesが実行されませ  $\mathcal{L}_{I}$

#### キャリア別外部ファイル読み込みの制限について

- Docomo
	- ベースのファイルを含む、読み込んだ全てのファイ ル容量トータルが100KBになった時点で、外部ファ イルの読み込み不可

- au
	- 一度に読み込める外部ファイルの容量が100KB (CDMA1Xは48KB)以内であれば、何度でも読み 込むことが可能。

外部ファイル、メモリ、キャッシュについて

• 外部ファイルはキャッシュにたまりません。

• unloadMovieなどを使用しても、メモリが開放さ れません。

#### loadMovieの記述について

- 記述例)
- ◎ loadMovie ("data/loadclip.swf","Target\_mc");
- × loadMovie ("data/loadclip.swf" , Target\_mc);
- × loadMovie ("data/loadclip.swf" ,\_root.Target\_mc);
- ◎ loadMovie ("data/loadclip.swf","/Target\_mc");
- × \_root.Target\_mc.loadMovie ("data/loadclip.swf");

※ドットシンタックスで記述現在の書き方は、Flash Lite1.1では使 用することができません。

※パスの指定はスラッシュシンタックスで行う必要があります。

### テキストスクロール

- scrollプロパティ、maxscrollプロパティについて
- Flash Lite1.0では、スクロールの制御を行うコマンド はサポートされていません。
- Flash Lite1.1では、スクロールの制御を行うコマンド はサポートされています。
- 現在のテキストインスタンスのプロパティと記述は似て いますが、Flash Lite1.0および1.1のでの記述はテキ ストフィールドに設定した「変数」のプロパティとして扱 います。

### Flash5のアクションで使用できるもの

- for文
	- CDKではサポートの記述はありませんが、使用することが 可能です。
- switch文
- Mathオブジェクト
	- Mathオブジェクトは定数のみ使用できます。
	- (Math.sin(x)のように)変数を使用した場合は近似値を割り 当ててくれますがエミュレート値は誤差が大きいです。
- 演算子
	- $++$  --  $+=$  -=  $\%$  =  $*$  =  $\#$  || ! &&
- ブランケットアクセス 例) root["mcdata"].  $x = 100$ ;

プラットフォームの機能と変数

• Flash Lite、デバイス、ホストアプリケーション、または Flash Player が特定の機能に対応しているかどうかを 示すための変数が使用できるようになりました。

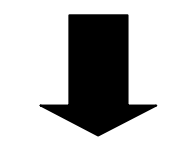

- $\epsilon$  capMFi
	- –変数 \_ capMFiを使用できるかどうかを示 しま す。
- *\$version*

–変数 \$version には、Flash Lite のバー ジョン番号が格納されます。

• その他

# FSCommand2()

- FSCommand2() とは?
- FSCommand2()関数は、Flash Lite 1.1 でサポートされている 新しいActionScript 関数です。
- この関数により Flash Lite コンテンツと Flash Player、 ホストアプリケーション、および Flash Player のホスト となるデバイスとの間の通信を行うことができます。

#### FSCommand()・FSCommand2()でできること

- URL のエンコーディング
- 入力テキストフィールドの制御
- アニメーションのレンダリング画質を設定
- 使用可能ワークメモリのサイズをKB単位で返す
- ワークメモリの合計サイズをKB単位で返す

### FSCommand()・FSCommand2()でできること

- 現在の時刻と日付の取得
- 端末の情報データの取得
	- –音量情報
	- –電源情報
	- –ネットワーク情報 –バッテリー残容量の情報 –ID 情報
	- –プラットフォーム情報
- 端末のバイブレータ機能の作動と停止
- 端末の言語設定の取得
- 端末のバッテリー残容量の情報の取得
- その他

### FSCommand2記述例

status = FSCommand2( "GetDateMonth" ) ;

キーフレームに記述すれば、この場合変数status に現在の月(1 ~ 12)が設定されます。

記述方法は、どの FSCommand2も、ほぼ同じ で引数の設定などが、それぞれのコマンドで異 なります。詳細はCDKについているオーサリン グガイドを参照してください。CDKについている サンプルも参考になるでしょう。

#### FSCommand()・FSCommand2()でできること

• auの着FlashもFSCommand2()を使用したものになります。

status = FSCommand2 ("GetCallerInfo","CallerName", "CallerNumber")

- 変数status ステータスの戻り値が入ります
- 変数CallerNumber かかってきた電話番号が入ります
- 変数CallerName かかってきた電話番号で登録されている人の名前が返り ます
- CDKには記述されていませんので、詳細はEzfactoryで
- http://www.au.kddi.com/ezfactory/mm/flash04-01.html#chakuflash

Flash Liteの制限事項(データサイズ、メモリ)

- データ容量の上限
	- Flash Lite1.0では20KB(FOMA900iは100KB)
	- Flash Lite1.1準拠のものでは100KB
	- auのCDMA1Xのシリーズだけは、ブラウザ上で展 開できるデータサイズが48KBになっています。(待 ち受けなどの容量は100KBまでOK)

Flash Liteの制限事項(データサイズ、メモリ)

• ワークメモリの上限はメーカーや出荷時期に よってことなります。

- ワークメモリの上限
	- 505iシリーズ 200~300KB
	- 505isシリーズ 506iシリーズ 300~400KB
	- FOMA900iシリーズ 1MB
	- FOMA901iシリーズ、FOMA700シリーズ 2MB
	- au端末 1MB~3MB程度

### 容量の上限を超えてしまうと・・・

• データ容量の場合 – 読み込みが完了できません

- ワークメモリの場合
	- 1フレームあたりのパスの量が多くて越える場合は、 表示すらされません
	- 画像を使いすぎてしまった場合は、画像のエリアが 赤い矩形の表示になります。

# ローテクとうまく付き合う、ノウハウ

- フレームの利用
- キーイベントとボタンの取り扱い
- ドットシンタックスとスラッシュシンタックス
- tellTarget
- call
- phpとming

フレームの利用

• 継続して何かActionScriptを実行したいとき、現 在のFlashでは、setIntervalや onCilipEvent(enterFrame)などを使用したりし ます。

• しかし、 setInterval もonCilipEventもFlash5以 降のものなので、Flash Lite1.0および1.1では 使用することができません。

# onClipEvent(enterFrame)の代替案

• onClipEvent(enterFrame)はとても便利です。 毎フレーム何かアクションを処理したい場合と かに使ったりします。しかし、前述のとおり onClipEventは使えません。ではどのように設 置すれば同じようなことができるのでしょうか?

## onClipEvent(enterFrame)の代替案

- enterFrameとは、つまるところ「フレームに入ったら」と いう意味ですから、フレームレートが12fpsの時には、 理論上1秒間に12回実行すると考えられます。
- ムービークリップ(以下MC)内のタイムラインを使用す れば同じようなことができます。
- MCのタイムラインは最後のフレーム行くと自動的に、 最初のフレームに戻りますので、これを利用して、MC のキーフレームに実行するアクションを入れます。
- MC内のフレームを、2フレーム以上作成し、フレーム のループをするように仕組みを作成し、キーフレーム に設定したアクションを何度も実行させるようにすれば 良いですよね。

キーイベントとボタンの取り扱い

- ボタンのフォーカスする順番は、上から下へ、同じ高さの座標な らば、左から右へフォーカスしていきます。
- 例えば、環状にならんだボタンがあったとしても、環状そってボ タンがフォーカスすることはありません。
- Flash4のころには、ボタンのフォーカスする順番を制御する ActionScriptがありませんでしたので、仕方がない話です。
- ボタンのフォーカスする順番は制御できないのですが、ボタン のフォーカスする見た目上の順番を定義する方法があります。 通常携帯電話にはポインティングデバイスがありませんので、
	- ボタンのヒット領域というのはそれほど重要ではありません。

キーイベントとボタンの取り扱い

- 通常携帯電話にはポインティングデバイスがありませんので、 ボタンのヒット領域というのはそれほど重要ではありません。
- しかし、フォーカスの対象は実はこのヒット領域だったりします。
- ヒット領域だけを上から順番に並べることをすれば、見た目上 の順番を制御することが可能です。

※欠点としては、ポインティングデバイスを使用した場合には、見 た目のボタン上で選択できないことがあります。 ※フォーカスの領域が見えてしまうので、スクリプトで表示を見え なくしたほうがよいでしょう 例) focusrect = false;

ドットシンタックスとスラッシュシンタックス

• 現在のFlashはドットシンタックスが記述します が、Flash4の時代はターゲットパスは全てス ラッシュシンタックスでした。

• 現在のドットシンタックスの書き方で、Flash MX 2004が変換してくれますが、コマンドによっては、 変換がうまくいかないものがあります。

ドットシンタックス

• オブジェクトの構成を「ドット」で区切って、記述する構文です。

例) root.counter =  $1$ ; //メインタイムラインにある変数の設定

```
dog mc.counter = 1;
//同じ階層にある「dog_mc」というムービークリップ内の変数の設定
```
\_parent.couter = 1; //1階層上にある変数の設定

などと、書けます。 これも、ActionScript1.0と同じですね。

※thisは使用できません。

### ドットシンタックスが使えないのは?

• ドットシンタックスは、プロパティおよび変数の設 定で使用することができますが、メソッドについ てはドットシンタックスで指定できません。 「tellTarget」を使用します。

• 「tellTarget」やその他のメソッドで使用する、 ターゲットパスはスラッシュシンタックスで記述 する必要性があります。

### ドットシンタックスが使えないのは?(2)

#### 例)

parent. parent.counter = 1; //2階層上にある変数counterに1を設定する

• 上記は一見よくありそうな書き方がですが、変 換がうまくいっていないのか動作しません。1階 層上の変数やプロパティは設定できても、2階 層以上ものは設定できないのです。

スラッシュシンタックス

#### • スラッシュシンタックスは、Flash4の頃に使用さ れていた構文で、ターゲットパスを「/」を用いて 参照することができます。

スラッシュシンタックス

例)  $/$ : counter = 1; //メインタイムラインにある変数の設定

dog\_mc/:counter = 1; //同じ階層にある「dog\_mc」というムービークリップ内の変数の設定

 $\ldots$ : couter = 1; //1階層上にある変数の設定

 $1.1$ : couter = 1; //2階層上にある変数の設定

※HTMLのファイルパスの考え方に似ています。変数の前には「:」(コロン)をつ けます。

スラッシュシンタックス

• プロパティを設定する場合も、ドットシンタックス を使用して、相対パスで2階層上のオブジェクト にはアクセスできません。

• ドットシンタックスを絶対パスで表記するか、 「setProperty」というコマンドを使用して設定し ます。

スラッシュシンタックス

# 例) parent. parent.ball.  $x = 200$ ; ↓ setProperty("../../", \_x ,200);

※ドットシンタックスが使える場合は、このコマンド を使用する必要はありません。 ※getPropertyというプロパティを参照するコマン ドもあります。

## tellTarget

### • 階層の異なるMCにメソッドを送る場合には、 ドットシンタックスが使えませんので、 「tellTarget」を使用します。

# tellTarget

```
例)
_root.dog.arm.gotoAndPlay(50); 
↓
tellTarget("/dog/arm"){
 gotoAndPlay(50); 
}
```
※現在の「with」コマンドに似ています。ターゲット パスの指定が、スラッシュシンタックスになって いるのに注意してください。

#### Call

• Flash4の時代には、「function」がありません。 「function」のように一定量の命令のソースを使 いまわしするには「call」を使用します。

#### call

#### 例) //フレーム50(フレーム名「meirei」)にあるキーフレーム に記述されている命令。 penguin mc. rotation = theKakudo;

ーーーーーーーーーーーーーーーーーーー

//1フレーム目にある、ボタンにつけたコマンド on(press){ theKakudo = 45; call(50); //call("meirei");でも可 }
# phpとming

- PHPというサーバーサイドプログラムには 「ming」というライブラリが入っています。
	- (古いPHPのバージョンの場合はライブラリを追加 する必要があります。PHP4には入っています)
	- PHPが動作する環境でも、ライブラリを使用できる ように設定されていなければ「ming」は適用されま せん。
- mingを使用すると、PHPのコードからswfを作 成することができます。

## mingの利点

• サーバー上で動的にswfを作成するため、PHP で外部ファイルや、URLに変数を設定して、swf 内にテキストを埋め込むことができます。

SwfからPHPのコードを作成する

1、swfファイルから、phpを作成できるアプリケー ション「swftophp」をダウンロードする

swftophp.exe http://www.opaque.net/ming/ming-winutils.zip

SwfからPHPのコードを作成する(2)

2、ディレクトリを移動

#### 今回は、ダウンロードした「swftophp.exe」を、 c:¥htdocs へ移動させました。

※場所は特に指定があるわけではありません。

SwfからPHPのコードを作成する(3)

3、変換するswfファイルの作成

• 今回の例ではFlash Lite1.1で書き出した、ファ イル名を「test.swf」とします

SwfからPHPのコードを作成する(4)

4、Dosプロンプトを立ち上げ、swftophpを起動さ せる

- cd c:¥htdocs としてディレクトリ移動
- c:¥htdocs> swftophp.exe test.swf>test.php としてexeファイルを起動

• c:¥htdocsのディレクトリに、test.phpができてい るかを確認する

## SwfからPHPのコードを作成する(5)

- 5、出来たPHPを開き、コードを変更
- 使用されているmingのバージョンにもよるかと 思いますが、通常は5以上での動作をさせる可 能性があるので、

ming useswfversion (4);

というコードを、「\$m = new SWFMovie();」の前 に書きます

### SwfからPHPのコードを作成する(6)

- 6、PHPのコードを追加
- 「ming useswfversion (4);」の前にPHPのコードを追 加します。

例)外部のファイルを開きデータを読み込み、変数を設 定するコードを追加。その変数をFlashのコード内にあ る変数に設定する。外部書類を更新するだけで、文字 が変更されるFlashが作成される。サーバーサイドで 文字の埋め込みをしたFlashが作成されるため、待ち うけ画面としても登録可能。